# **CSSE 220 Day 19**

Hardy Solution

Compiling/Running Programs from the Command Line Vector Graphics Assignment

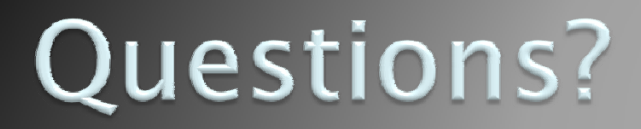

## Exam 2: Thursday, Feb 5

- **Same rules and format as Exam 1**
- $\blacktriangleright$  Through Chapter 14 (approximately) in the textbook

#### Hardy Redux **Organization**  $\ket{2}$ Guaranteeing we don't miss A major speedup

These Slides are on ANGEL in the Lessons  $\rightarrow$  Solutions folder

## **Command line**

#### **22 Compiling and Running a Java** Program

### Why run from the command line?

- **Did** User may not have Eclipse
	- or may not want to learn to use it
- ▶ We can have our program do different things based on the arguments.
- ▶ Perhaps our Java program is one element of a larger script
- ` Commands:
	- javac compile Java class(es)
	- **java** run a Java class (must contain main() method)
	- javadoc generate HTML from javadoc

Example (expects one command-line arg)

```
public class Factorial{
```
**}**

**}**

```
public static BigInteger factorial(int n) {
   if (n < 0)
      throw new IllegalArgumentException("" + n);
   BigInteger prod = BigInteger.ONE;
   for (int i = 1; i <= n; i++)
      prod = prod.multiply(new BigInteger(i + ""));
   return prod;
}
// Calculates the factorial of its command-line arguments
// @param args array of strings: command-line arguments.
public static void main(String[] args) {
   try {
      int n = Integer.parseInt(args[0]);
      System.out.println(n + "! = " + factorial(n));
   } catch (ArrayIndexOutOfBoundsException e) {
      System.out.println("Command-line argument required");
   } catch (NumberFormatException e) {
      System.out.println("Argument must be an integer");
   } catch (IllegalArgumentException e) {
      System.out.println("Factorial arg cannot be negative: " +
                                   e.getMessage());
   }
```
## **To Do:**

- $\rightarrow$  Start Menu  $\rightarrow$  Run  $\rightarrow$  cmd  $\rightarrow$  Enter key
- $\blacktriangleright$  CD to your Eclipse project folder, then to Factorial/src

 $\blacktriangleright$  dir

- $\blacktriangleright$  javac Factorial.java
- $\blacktriangleright$  dir
- $\blacktriangleright$  java Factorial
- $\blacktriangleright$  java Factorial xyz
- ` java Factorial -5
- ` java Factorial 75

You can also do **javac \*.java** to compile all Java source files in a folder.

How do we tell Eclipse about command-line arguments for testing purposes

## **Vector Graphics** Assignment

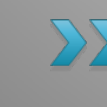

**A** team project to create a scalable graphics program.

### **Goals of Vector Graphics Project**

- $\blacktriangleright$  Express your creativity
	- There are few constraints on the layout or the user interaction.
- $\blacktriangleright$  Dig into documentation to investigate the various Java Swing classes that are available
- $\blacktriangleright$  Hone your teamwork skills
- $\blacktriangleright$  Experience development cycles

## **Getting information on Swing**

#### **Resources**

◦ The Java API documentation

- <u>. <http://java.sun.com/javase/6/docs/api/></u>
- In the list of packages, scroll down to javax.swing; Also see javax.swing.\*
- the <u>Java Swing Tutorial</u>
- ∘ *Java Swing* book
	- For access, see the <u>[course syllabus](http://www.rose-hulman.edu/class/cs/csse220/200920/syllabus.html)</u>. Look for
- VectorGraphics discussion forum on ANGEL
- etc. Feel free to post your favorite resource links on the discussion forum

**How** to Access **Safari Tech Books** Online

## Layout Manager Review

**EXT I placed these slides here for** reference, we discussed them earlier

### Recall: How many components can a JFrame show by default?

- ` Answer: 5
- ` We use the two-argument version of **add**:
- ` **JPanel p = new JPanel(); frame.add(p, BorderLayout.SOUTH);**
- ` **JFrame**'s default **LayoutManager** is a **BorderLayout**
- $\blacktriangleright$  **LayoutManager** instances tell the Java library how to arrange components
- **BorderLayout** uses up to five components

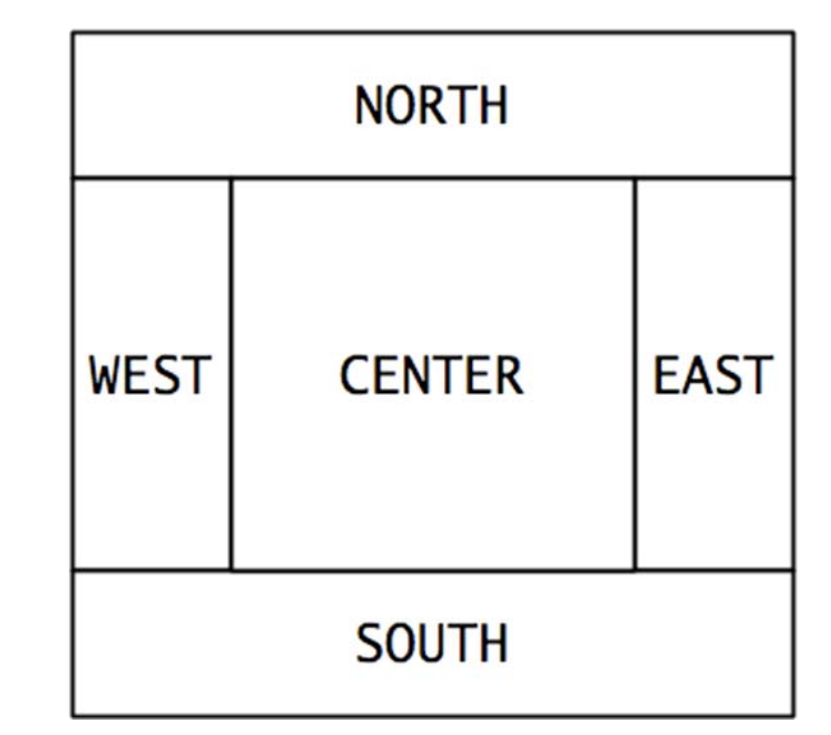

### Recall: How many components can a JPanel show by default?

- $\blacktriangleright$  Answer: arbitrarily many
- **Additional components are added in** a line
- ` **JPanel**'s default **LayoutManager** is a **FlowLayout**

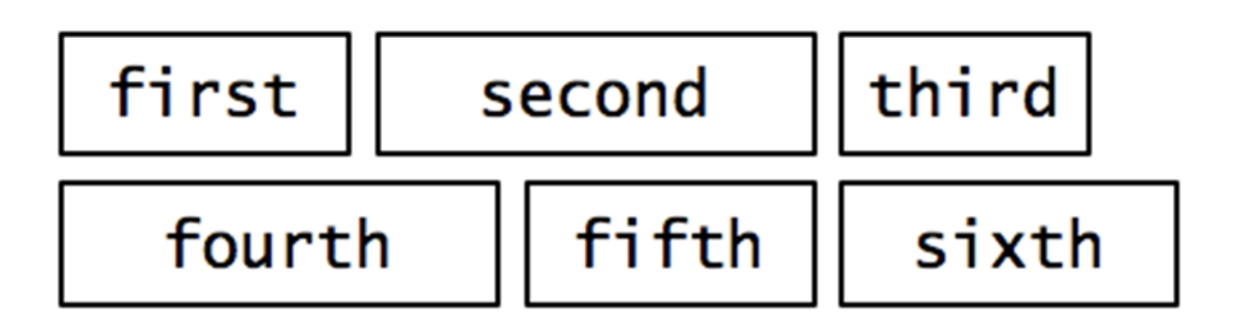

## **Setting the Layout Manager**

 $\blacktriangleright$  We can set the layout manager of a JPanel manually if we don't like the default:

```
JPanel panel = new JPanel();
panel.setLayout(new GridLayout(4,3));
panel.add(new JButton("1"));
panel.add(new JButton("2"));
panel.add(new JButton("3"));
panel.add(new JButton("4"));
// ...
panel.add(new JButton("0"));
panel.add(new JButton("#"));
frame.add(panel);
```
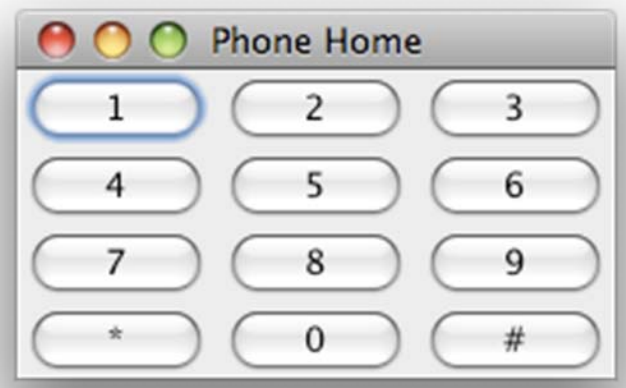

## Lots of Layout Managers

- ` A **LayoutManager** determines how components are laid out within a container
	- • **BorderLayout**. When adding a component, you specify center, north, south, east, or west for its location. (Default for a JFrame.)
	- • **FlowLayout**: Components are placed left to right. When a row is filled, start a new one. (Default for a JPanel.)
	- • **GridLayout**. All components same size, placed into a 2D grid.
	- Many others are available, including **BoxLayout**, **CardLayout**, **GridBagLayout**, **GroupLayout**
	- If you use the **null** for the **LayoutManager**, then you must specify every location using coordinates
		- $\bm{\cdot}$  More control, but it doesn't resize automatically

### **Additional Resources on** Layout Managers

**Chapter 18 of Big Java** 

#### **Swing Tutorial**

- **http://java.sun.com/docs/books/tutorial/ui/index.html**
- Also linked from schedule

Java Swing book in Safari Books online (see the course syllabus)

## **Vector Graphics Design**

- ▶ Verify SVN repository, check-out project
- **Exchange contact information**
- ` Begin work on first milestone (see HW 19)